# **АВТОМОБИЛЬНЫЙ МУЛЬТИМЕДИЙНЫЙ РЕСИВЕР**

# **LADA DV-5300DX**

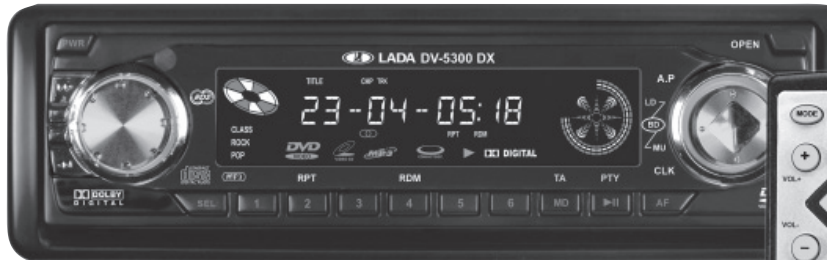

- **Максимальная выходная мощность: 4 х 50 Вт**
- **Совместимость с форматами: DVD/DVD-R/ DVD+R/DVD-RW/DVD+RW/ DivX/VCD/MP3/ CD/CD-R/CD-RW**
- **Электронный антишок**
- **Радиоинформационная система (RDS)**
- **Диапазоны СВ, УКВ, FM (стерео)**
- **Автопоиск и запоминание станций**
- **Выбор станции по ее номеру**
- **Пауза при воспроизведении записей**
- **Сканирование записей (режим обзора)**
- **Повтор записи**
- **Регулировки: фронт/тыл, баланс, тембр НЧ/ВЧ**
- **Переключение характеристик тембра**
- **Тонкомпенсация**
- **Функция памяти состояния**
- **Функция выбора языка субтитров**
- **Функция выбора языка звукового сопровождения**
- **Функция изменения угла просмотра изображения**
- **ISO-разъем**
- **Аудио/Видео выход**
- **Пульт дистанционного управления**
- **Откидная съемная передняя панель**

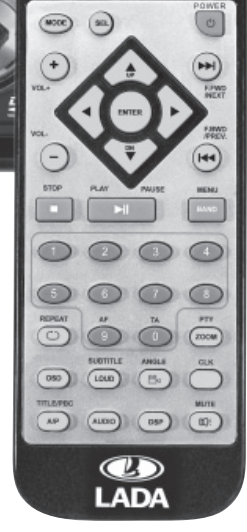

# **СОДЕРЖАНИЕ**

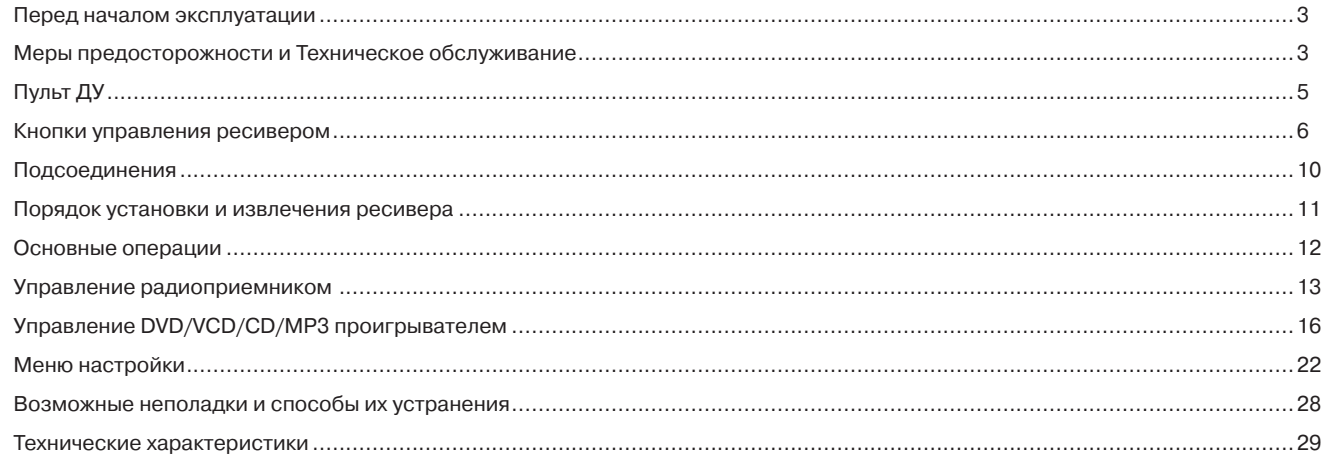

# **Перед началом эксплуатации**

# **Словарь терминов**

PBC – функция управления воспроизведением. Для дисков VCD и SVCD, поддерживающих эту функцию (кроме версии 1.1) разрешается отображение на экране содержимого диска в виде активного меню, похожего на меню некоторых дисков DVD. Качество иллюстрационных статических изображений в таком меню будет достаточно высокого качества.

**Title** – Название. Название является неотъемлемой частью DVD диска. Например, тема фильма – название №1; часть, в которой описывается, как создать фильм – название №2; список исполнителей – название №3. Каждое название имеет последовательный номер, который облегчает поиск.

**Chapter** – глава. Название может делиться на несколько блоков, каждый блок функционирует как отдельная часть. Эта отдельная часть является главой.

T**rack** – звуковая дорожка. Самый крупный компонент VCD диска. Каждая композиция на караоке-диске является звуковой дорожкой.

# **Меры предосторожности и Техническое обслуживание**

- 1. Не включайте проигрыватель, если температура внутри автомобиля выше нормы. Перед включением дождитесь пока температура в салоне не станет нормальной.
- 2. Храните переднюю съемную панель в специальном футляре.
- 3. Перед установкой убедитесь, что черный провод с «-» массой подсоединен к металлическому корпусу автомобиля.
- 4. Если проигрыватель включен, не допускайте замыкания проводов. Это может стать причиной нагрузки выше допустимой и перегорания предохранителя.
- 5. Сначала произведите все подсоединения, затем устанавливайте переднюю съемную панель.

# **Обращение с дисками и Очистка диска**

#### Обращение с дисками

- 1. Не касайтесь рабочей поверхности диска.
- 2. Не приклеивайте бумагу или пленку на поверхность диска. В случае наличия клея на поверхности диска, протрите поверхность диска перед его воспроизведением.
- 3. Не храните диски в местах попадания прямых солнечных лучей; рядом с отопителем автомобиля; не оставляйте автомобиль в местах повышенной температуры воздуха.
- 4. После окончания проигрывания диска, храните его в коробке для диска.

#### Очистка диска

- 1. Перед началом воспроизведения протрите диск от центра к краям мягкой сухой тканью.
- 2. Не используйте для очистки дисков такие растворители, как бензин, ацетон или антистатические распылители.

### **Замена элементов питания в пульте ДУ** 1. Перед первым использованием пульта

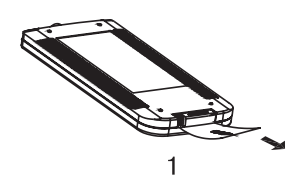

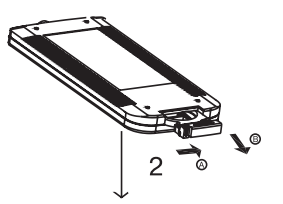

- ДУ снимите защитную пленку (рис.1).
- 2. Для замены элементов питания сначала нажмите на замок отсека питания (рис.2, стрелка А). Затем выдвиньте отсек питания (рис.2, стрелка В).
- 3. Установите новую батарейку значком «+» вверх.
- 4. Затем установите обратно отсек с батарейкой в пульт ДУ и нажмите на него (рис.3) до щелчка.

### *Примечание:*

- 1. Неправильное использование батарейки может стать причиной перегрева или взрыва, а также привести к повреждениям или возникновению пожара.
- 2. Утечка электролита может стать причиной повреждений пульта ДУ (срок службы батарейки – 6 месяцев при правильной эксплуатации и нормальной температуре).
- 3. Не допускайте короткого замыкания батарейки.
- 4. Не бросайте батарейку в огонь.

Храните батарейку в недоступном для детей месте.

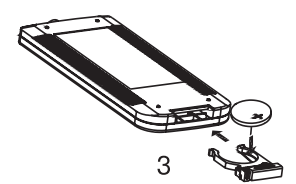

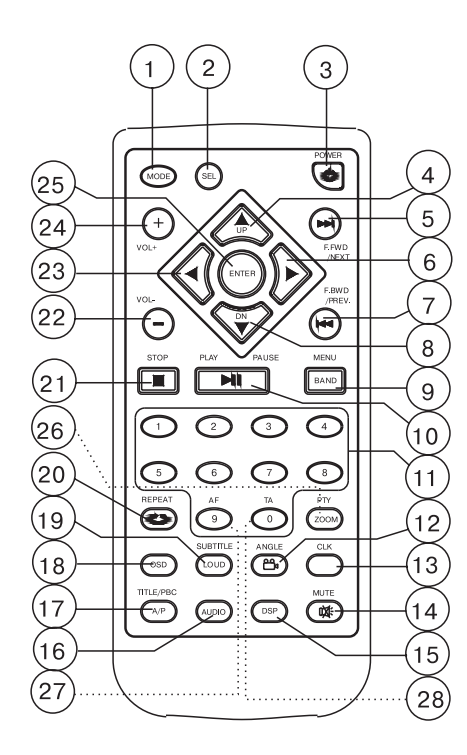

- **ПУЛЬТ ДУ** 1. Кнопка выбора режима работы радиоприемника/DVD проигрывателя
	- 2. Кнопка управления звуком
	- 3. Кнопка включения/выключения ресивера
	- 4. Кнопка перемещения по системе меню (вверх)/Кнопка поиска станции в прямом порядке
	- 5. Кнопка ускоренного воспроизведения в прямом порядке/перехода к последующей дорожке
	- 6. Кнопка перемещения по системе меню (вправо)
	- 7. Кнопка ускоренного воспроизведения в обратном порядке/перехода к предыдущей дорожке
	- 8. Кнопка перемещения по системе меню (вниз)/ Кнопка поиска станции в обратном порядке
	- 9. Кнопка вывода главного меню диска/ выбора частотного диапазона
	- 10. Кнопка начала воспроизведения/ Кнопка временной приостановки
	- 11. Кнопки с цифрами для выбора трека, главы, ранее запомненной станции
	- 12. Кнопка выбора ракурса изображения
	- 13. Кнопка вывода на дисплей текущего времени
	- 14. Кнопка мгновенного выключения звука
- 15. Кнопка переключения характеристик тембра
- 16. Кнопка настройки языка звукового сопровождения
- 17. Кнопка вывода опции TITLE/функции PBC; Кнопка автоматической настройки на станцию /кнопка сканирования настроенных станций
- 18. Кнопка вывода на дисплей статистической информации о диске
- 19. Кнопка вывода субтитров/ включения тонкомпенсации
- 20. Кнопка повторного воспроизведения
- 21. Кнопка полной остановки воспроизведения
- 22. Кнопка уменьшения уровня громкости звука
- 23. Кнопка перемещения по системе меню (влево)
- 24. Кнопка увеличения уровня громкости звука
- 25. Кнопка подтверждения выбора
- 26. Кнопка поиска станции по типу программ/ Изменения масштаба изображения
- 27. Кнопка активации функции AF
- 28. Кнопка поиска информации о дорожном движении

# **КНОПКИ УПРАВЛЕНИЯ РЕСИВЕРОМ**

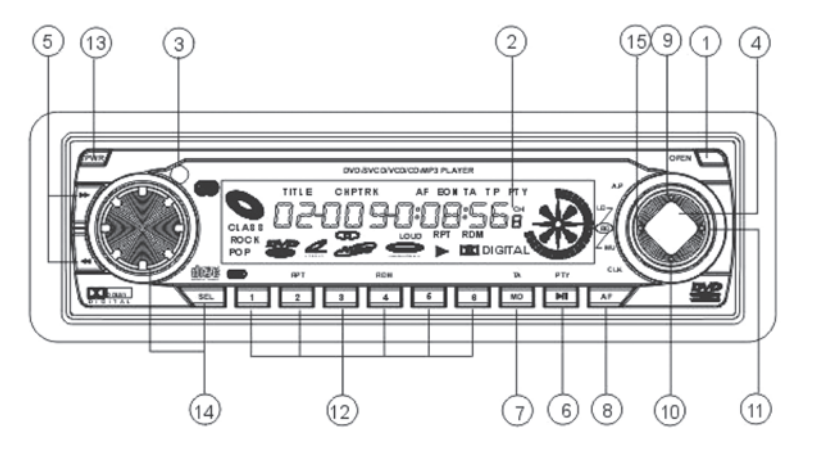

- 1. Кнопка снятия передней панели
- 2. ЖК дисплей
- 3. ИК сенсор
- 4. Кнопка выбора частотного диапазона
- 5. Кнопки перехода к последующей/предыдущей дорожке/станции
- 6. Кнопка начала воспроизведения/Кнопка временной приостановки; Кнопка поиска станции по типу программ
- 7. Кнопка выбора режима работы радиоприемника/DVD проигрывателя; Кнопка поиска информации о дорожном движении
- 8. Кнопка активации функции AF
- 9. Кнопка автоматической настройки на станции / сканирования настроенных станций
- 10. Кнопка вывода на дисплей текущего времени
- 11. Кнопка мгновенного выключения звука
- 12. Кнопки с цифрами для выбора трека, главы, ранее запомненной станции; Кнопка повторного воспроизведения/ Кнопка воспроизведения дорожек в произвольном порядке
- 13. Кнопка включения/выключения ресивера
- 14. Кнопка управления звуком/Ручка регулировки уровня громкости
- 15. Кнопка включения тонкомпенсации

# **Описание передней стороны корпуса ресивера**

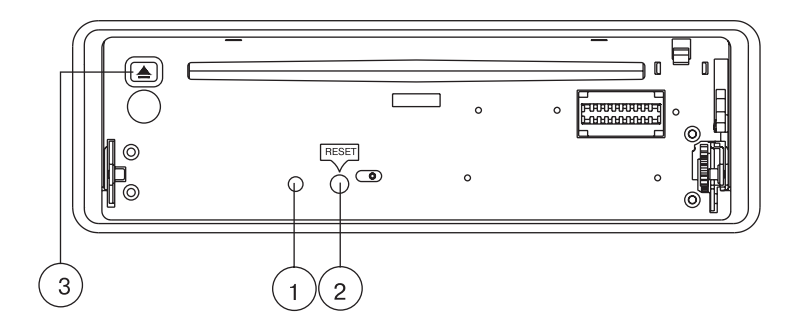

- 1. Индикаторный светодиод загорается при снятии передней панели.
- 2. Нажмите эту кнопку для инициализации системы.
- 3. Кнопка извлечения диска. Если диск не может быть извлечен из окна для загрузки диска, нажмите кнопку MODE для выбора режима Радио, затем нажмите кнопку **EJECT**.

**Описание задней стороны корпуса аппарата**

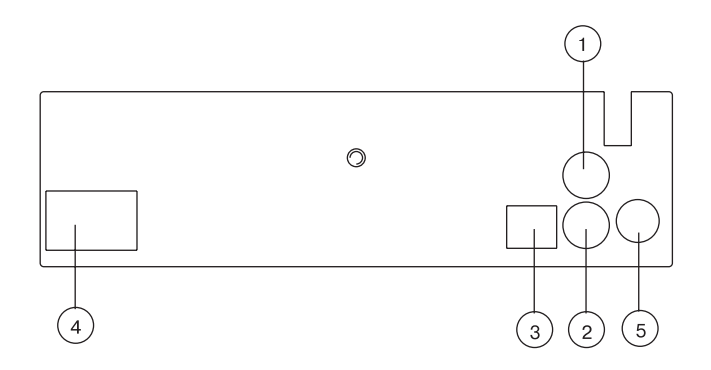

1,2 Видео выход (Два RCA гнезда).

С помощью видео кабеля соедините видео выход и дополнительные видео мониторы.

- 3. Оптический цифровой звуковой выход (опция). С помощью оптического звукового кабеля соедините цифровой звуковой выход с внешним звуковым усилителем.
- 4. Гнездо для подключения источника питания и громкоговорителей.
- 5. Гнездо для антенны.

# **Значения надписей на ЖК экране передней панели**

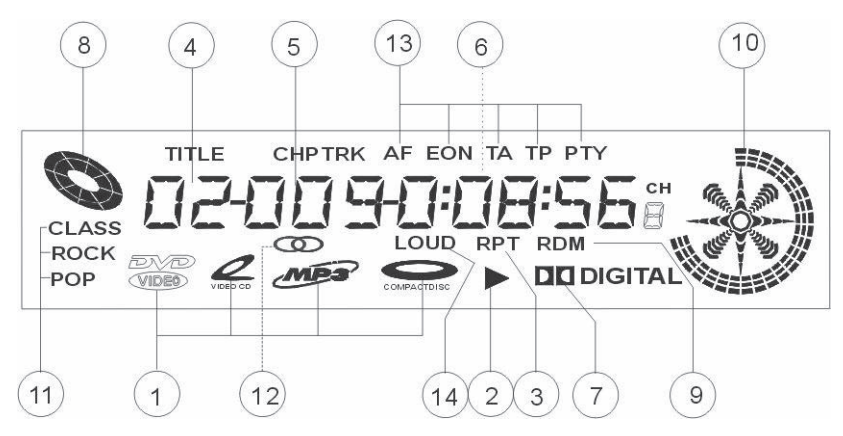

- 1. Индикатор типа воспроизводимого диска (DVD, VCD, CD, MP3).
- 2. Индикатор режима проигрывания диска (воспроизведение).
- 3. Индикатор повторного воспроизведения диска (повтор главы или всего DVD диска; Повтор композиции или всего VCD/CD диска; повтор композиции, папки и всего MP3 диска).
- 4. Индикатор номера Названия.
- 5. Индикатор номера Главы.
- 6. Индикатор прошедшего времени воспроизведения DVD/VCD диска, индикатор прошедшего времени воспроизведения текущей дорожки CD/MP3 диска.
- 7. Значок DOLBY DIGITAL.
- 8. Индикатор вращения диска
- 9. Индикатор воспроизведения дорожек в произвольном порядке.
- 10. Индикатор спектрального состава звукового сигнала.
- 11. Индикатор типа воспроизводимой характеристики тембра (CLASS, ROCK и POP).
- 12. Индикатор включенного стерео режима.
- 13. Индикатор режима работы радиоинформационной системы (AF, EON, TA, TP и PTY).
- 14. Индикатор включенного режима тонкомпенсации.

# **ПОДСОЕДИНЕНИЯ**

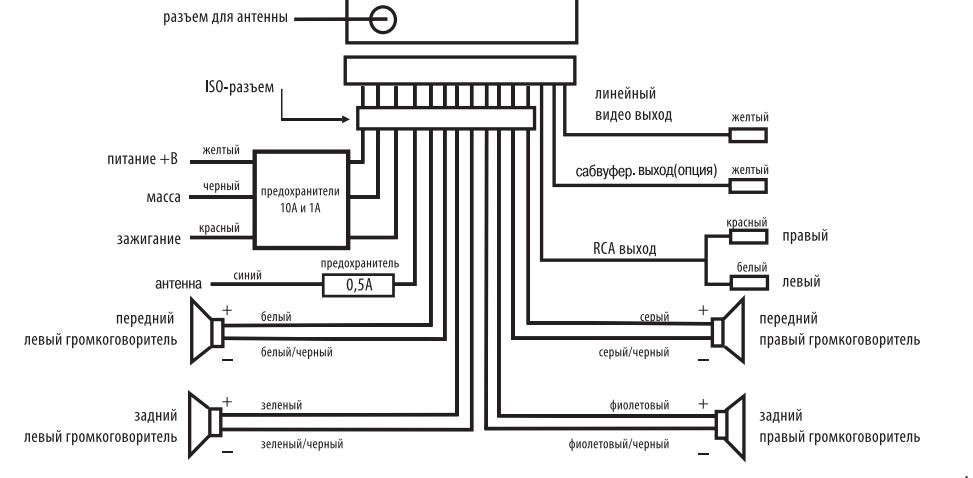

- 1. Разъем для антенны
- 2. ISO-разъем
- 3. Питание +В (Желтый)
- 4. Масса (Черный)
- 5. Зажигание (Красный)
- 6. Предохранитель 0,5 А (Синий)
- 7. Передний левый громкоговоритель (Белый, Белый/Черный)
- 8. Задний громкоговоритель (Зеленый, Зеленый/Черный)
- 9. Задний (Фиолетовый, Фиолетовый/ Черный)
- 10. Передний правый громкоговоритель (Серый, Серый/Черный)
- 11. RCA выход (Красный правый, Белый левый)
- 12. Линейный выход для громкоговорителя нижних частот (Желтый)
- 13. Линейный видео выход (жёлтый)

#### *Примечание:*

Сопротивление динамиков должно быть 4 Ом.

# **ПОРЯДОК УСТАНОВКИ И ИЗВЛЕЧЕНИЯ РЕСИВЕРА**

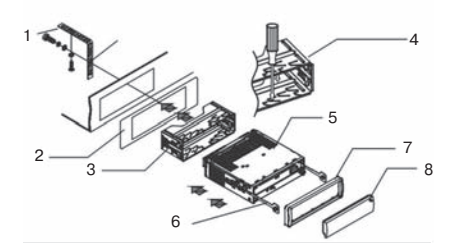

Порядок установки, предотвращающий кражу аппарата. Установочная рама находится на аппарате. Подсоедините источник питания, громкоговорители и антенну согласно инструкции. Затем установите установочную раму (см. рис).

#### **Порядок установки**

- 1. Металлическая скоба
- 2. Приборная панель
- 3. Установочная рама
- 4. Зафиксируйте в правильном положении язычки
- 5. Ресивер
- 6. Вставьте до упора ключи в пазы на боковых поверхностях панели. Извлеки-

те проигрыватель из рамы.

- 7. Пластмассовая рамка
- 8. Передняя панель

#### **Порядок извлечения**

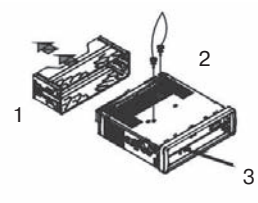

- 1. Извлеките установочную раму.
- 2. На верхней части устройства закреплены 2 болта для защиты CD механизма во время транспортировки. Перед установкой оборудования в автомобиль снимите эти болты. Перед загрузкой CD в проигрыватель обязательно снимите эти болты.
- 3. Нажмите кнопку RESET для инициализации системы, если происходят помехи на ЖК дисплее или кнопки не функционируют.

# **Установка передней панели**

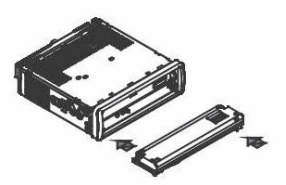

Установите в проигрыватель сначала левый край передней панели, затем нажмите на ее правый край до фиксации панели в ресивере.

### **Снятие передней панели**

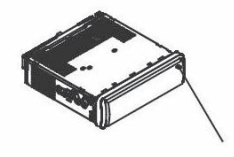

Для снятия передней панели нажмите на левый край передней панели, затем нажмите на правый край. Снимите панель.

#### *Примечание:*

Нажмите кнопку *OPEN* (1), чтобы открыть переднюю панель и вставить диск в окно для загрузки диска, или извлечь диск.

### **ОСНОВНЫЕ ОПЕРАЦИИ**

#### Включение/выключение проигрывателя

Во время режима работы ресивера для выключения проигрывателя коротко нажмите кнопку **PWR** (13) при этом на дисплее останется отображение текущего времени. Для включения проигрывателя нажмите эту кнопку еще раз. Во время режима работы ресивера нажмите и удерживайте кнопку **PWR** (13), на дисплее сначала появится надпись BYE-BYE, затем произойдет полное выключение ресивера.

# 12

# **Режим работы**

Для выбора режима работы радиоприемника/CD проигрывателя нажмите кнопку **MODE** (1) на пульте ДУ или кнопку (7) на передней панели ресивера.

# **громкости**

**Управление звуком/Регулировка** 

Для выбора режима настройки коротко нажмите кнопку (14) на передней панели или **SEL** (2) на пульте ДУ. Режим настройки изменится в следующем порядке:

# **Vol – TAVol - Bas – Tre – Bal – Fad**

После выбора режима установите желаемое качество звучания при помощи кнопок **VOL** -/+ (22)/(24) на пульте ДУ или, вращая ручку **VOL** (14) на передней панели.

После выключения ресивера с помощью кнопки **PWR** (13) ранее установленный уровень громкости для всех режимов воспроизведения сохранится после включения аппарата. Если вы выключите зажигание и затем включите ресивер с помощью кнопки **PWR** (13), уровень громкости для всех режимов воспроизведения соответствует уровню, установленному в настройках по умолчанию.

Нажмите или удерживайте кнопки **VOL**  $-$ / $+$  (22)/(24) на пульте ДУ или, вращайте ручку **VOL** (14) на передней панели, чтобы установить желаемый уровень громкости.

Нажмите и удерживайте кнопку **SEL** (2), чтобы вывести на дисплей уровень громкости, установленный в настройках по умолчанию.

#### **Мгновенное выключение звука**

Для мгновенного выключения звука нажмите кнопку **MUTE** (11) на передней панели или (14) на пульте ДУ. Для включения звука нажмите эту кнопку еще раз.

### **Индикация и установка текущего времени**

Для индикации текущего времени нажмите кнопку **CLK** (10) на передней панели или **CLK** (13) на пульте ДУ, на дисплее будет отображено текущее время.

 Для установки текущего времени после включения индикации нажмите и удерживайте кнопку **CLK** около 2 секунд, пока символ часов не начнет мигать. С помощью кнопок **VOL** -/+ (22/24) или ручки **VOL** (14) установите значение часов. Затем нажмите кнопку **SEL** (2) на пульте ДУ, загорится символ минут. С помощью кнопок VOL -/+ (22/24) или ручки **VOL** (14) установите значение минут.

# **Переключение характеристик тембра**

Нажмите кнопку **DSP** (15) на пульте ДУ, чтобы выбрать желаемую характеристику тембра:

**OFF - CLAS - POP – ROCK** 

# **Снятие передней панели**

Для снятия панели нажмите кнопку **OPEN** (1) на передней панели. Затем вставьте диск в окно для загрузки диска. При откинутой передней панели нажмите кнопку **EJECT** (3) на основном корпусе для того, чтобы вынуть диск из проигрывателя.

#### **Включение тонкомпенсации**

Нажмите кнопку **LOUD** (15) на передней панели для включения тонкомпенсации. Произойдет автоматическое увеличение уровня улучшение качества звучания низких частот.

### **УПРАВЛЕНИЕ РАДИОПРИЕМНИКОМ**

# **Кнопки с цифрами (1-6)**

- Во время прослушивания радио для запоминания выбранной вами станции нажмите и удерживайте одну из кнопок с цифрами (1-6) более 2 секунд на передней панели ресивера.
- Для начала прослушивания сохраненной станции, нажмите одну из кнопок  $(1 - 6)$ .

# **Автоматическая настройка на станции / сканирование настроенных станций**

- Сканирование запомненных станций
	- Коротко нажмите кнопку **A.P.** (9) на передней панели или (17) на пульте ДУ для включения сканирования запомненных станций в текущем волновом диапазоне. Каждая станция прослушивается в течение нескольких секунд.

 В диапазонах FM1, FM2 и FM3 сканируются все частоты.

#### – Автоматическое запоминание станций

 Нажмите и удерживайте кнопку **A.P.** (9) на передней панели или (17) на пульте ДУ более 1-ой секунды. После этого приемник автоматически настроится на частоты 6 наиболее сильных станций в выбранном волновом диапазоне и запомнит их. Эта функция выполняется в каждом волновом диапазоне. После окончания автоматического запоминания станций, приемник остановит режим сканирования станций.

Автоматический поиск RDS станций возможен только во время работы FM3 диапазона.

#### **Переключение диапазонов**

Во время режима работы радио нажмите кнопку **BAND** (4) на передней панели или (9) на пульте ДУ для выбора желаемого волнового диапазона. Частота выбранного диапазона появится на дисплее.

### **Настройка на станцию**

Нажмите кнопку **UP** или **DN** (4, 8) на пульте ДУ или **DE 144** (5) на передней панели. чтобы включить ручную настройку на же-

лаемую станцию. Нажмите и удерживайте эти кнопки более 2 секунд, чтобы включить автоматическую настройку станций с наиболее сильным сигналом приема.

# **Выбор региона**

Во время работы режима радио нажмите кнопку **POWER**, чтобы выключить ресивер. Затем нажмите и удерживайте кнопку **PLAY/PAUSE** около 2-х секунд, чтобы выбрать региональную частоту Европы (EUROPE). Затем коротко нажмите кнопки

**• Не** несколько раз, чтобы выбрать следующие региональные частоты: TAIWAN - RUSSIA – USA.

#### **Поиск станции по типу программ**

Коротко нажмите кнопку **PTY** (26) на пульте ДУ для включения/выключения поиска станции по типу программ. После включения этого режима на дисплее появятся надписи **PTY** и **NEWS**. Нажмите и удерживайте эту кнопку, затем с помощью кнопок **VOL** -/+ (22/24) на пульте ДУ или ручки **VOL** (14) на передней панели выберите тип программы.

NEWS – AFFAIRS – INFO – SPORT – EDUCATATE – DRAMA – CULTURE – SCIENCE – VARIED – POP M – ROCK M – EASY M – LIGHT M – CLASSICS – OTHER M – WEATHER – FINANCE – CHILDREN – SOCIAL – RELIGION – PHONE IN – TRAVEL – LEISURE – JAZZ – COUNTRY – NATION M – OLDIES M – FOLK M – DOCUMENT –TEST

Чтобы начать поиск соответствующей PTY информации нажмите кнопку PTY (26).

### **Переключение радиосигналов**

Нажмите коротко кнопку **AF** (27), при этом на дисплее появится символ «AF».

**OFF**: режим AF выключен.

**ON**: режим AF включен, RDS информация получена.

Мигание символа AF: режим AF включен, но RDS информация не получена.

Во время прослушивания радио этот параметр позволяет находить более сильный сигнал текущей станции. Период поиска нового более сильного сигнала зависит от уровня радио сигнала текущей станции (для станций с сильным сигналом – меньше минуты, для станций со слабым сигналом – несколько секунд). Если новый сигнал сильнее текущего, происходит быстрый переход на новый радио сигнал, на дисплее на 1-2 секунды появится надпись NEW FREQUENCY. Этот переход остается незаметным для слушателя. (Если на дисплее мигает надпись AF, произойдет поиск RDS станции. Если на дисплее мигают надписи AF и TP, произойдет поиск только станций, транслирующих информацию о дорожном движении). В FM диапазоне при активированном AF режиме функции SEEK, (SCAN), AUTO-MEMORY охватывают только RDS программы.

При долгом нажатии на эту кнопку, произойдет переключение AF режима на режим приема региональной информации.

– Режим REG ON

Принимает альтернативные частоты со всеми PI кодами распознания программ и любые другие станции с такой же частотой передачи. (При включенной опции поиска альтернативных частот, также осуществляется поиск станции с PI кодом).

– Режим REG OFF

Этот режим дает возможность принимать региональные станции. (При включенной опции поиска альтернативных частот, не осуществляется поиск станций с PI кодами и работа с широковещательными станциями).

# **Поиск станций, транслирующих информацию о дорожном движении**

Нажмите и удерживайте кнопку **TA** (7) на передней панели, пока не загорится на дисплее надпись «TA».

Коротко нажмите кнопку **TA** (28) на пульте ДУ для включения опции поиска станций, транслирующих информацию о дорожном движении. На дисплее появится надпись «TA».

Во время приема информации о дорожном движении:

- 1. В режиме TA все объявления будут прерывать воспроизведение диска.
- 2. Во время режима EON происходит автоматический переход на любую другую частоту, передающую ту же программу.

#### *Примечание:*

Если вы не хотите прослушивать блок информации о дорожном движении вы можете пропустить сообщение, не выключая режим ТА, нажав и удерживая кнопку ТА (7) на передней панели или коротко нажав на кнопку (28) на пульте ДУ.

Нажмите и удерживайте кнопку TA (28) на пульте ДУ для включения/выключения режима EON.

При включенном режиме ТА функции SEEK, (SCAN), AUTO MEMORY могут быть активированы только при приеме идентификационного кода радиостанции. 15

### **УПРАВЛЕНИЕ DVD/VCD/CD/MP3 ПРОИГРЫВАТЕЛЕМ**

#### **Воспроизведение диска**

Нажмите кнопку **POWER**, чтобы включить DVD проигрыватель. После включения проигрывателя, ресивер автоматически перейдет в режим воспроизведения диска. Если диск установлен в окно для загрузки диска, то ресивер автоматически начнет воспроизведение диска. Затем включите ТВ монитор.

Возможная неисправность: нет картинки на ТВ дисплее при включенном DVD проигрывателе.

Способ устранения неисправности: убедитесь, что ТВ монитор подключен к DVD проигрывателю по видео каналу, а не настроен на прием вещательного эфирного телевидения. Например, если вы хотите связать между собой Video1 Вход ТВ монитора с DVD проигрывателем, необходимо установить на ТВ мониторе режим VIDEO .

- 1. С помощью кнопки **OPEN** (1) откройте переднюю панель.
- 2. Вставьте диск в окно для загрузки диска (этикеткой вверх).

3. Установите обратно переднюю съемную панель.

#### Примечание:

1. Не рекомендуется воспроизводить диск, если поверхность диска поцарапана, или диск плохого качества производства/записи.

2. Если ресивер не начинает воспроизведение диска при нормальных условиях, извлеките диск и установите в окно для загрузки диска еще раз.

3. Данный аппарат поддерживает следующие форматы аудио дисков: CD, DVD, CD-R и CD-R/W, DVD-R и DVD-RW. Но в зависимости от условий и программы записи CD-R/W диска, некоторые CD-R и CD-R/W, DVD-R и DVD-RW диски не могут быть воспроизведены на этом аппарате.

4. Воспроизведение CD, CD-R и CD-R/W диска, записанного на слишком большой скорости, может стать причиной плохого качества воспроизведения. Рекомендуется уменьшать скорость записи.

### **ПРЕДУПРЕЖДЕНИЕ**

Данное устройство предназначено для воспроизведения исключительно легальных записей, произведенных установленными стандартными способами на стандартные оптические носители информации.

Некоторые записи (диски) могут не воспроизводиться на данном устройстве. Это может быть связано с некорректным протоколом записи, способом записи, параметрами и установками программ сжатия информации, качеством носителя. Например: диск имеет структуру, отличную от CDFS, или сессия записи не была закрыта, или в соответствии с параметрами и установками программ сжатия информации данный диск предназначен для воспроизведения только на устройствах другого типа, или диск, на который произведена запись, имеет оптические характеристики, отличные от стандартных.

Необходимо учитывать, что диски CD-RW используют для записи и хранения цифровой информации иные физические принципы, чем другие типы компакт-дисков. При длительном использовании дисков CD-RW существенно возрастает нагрузка на устройство считывания данных, что может привести к снижению его ресурса и увеличению количества ошибок чтения.

Просмотр видеопрограмм водителем должен производиться только после полной остановки автомобиля в безопасном месте (на парковке).

При прослушивании аудиопрограмм в движении устанавливайте такой уровень громкости, который не будет мешать водителю слышать все, что происходит вокруг автомобиля.

Не выполняйте никаких действий по управлению устройством при движении автомобиля, если это отвлекает водителя от управления.

### **Временная приостановка воспроизведения**

Во время работы режима DVD/VCD/CD/ MP3 воспроизведения нажмите кнопку **PLAY/PAUSE** (10) на пульте ДУ или (6) на передней панели для приостановки воспроизведения. Для продолжения воспроизведения нажмите эту кнопку еще раз.

#### **Полная остановка воспроизведения**

Во время режима проигрывания DVD/CD диска однократно нажмите кнопку **STOP** (21) на пульте ДУ для остановки воспроизведения. Для возобновления воспроизведения нажмите кнопку **PLAY/PAUSE**. Нажмите кнопку **STOP** (21) два раза для полной остановки воспроизведения. Затем нажмите кнопку **PLAY/PAUSE** для воспроизведения с начала диска.

Во время режима проигрывания JPEG-CD диска нажмите кнопку **STOP** (21) для вывода на экран корневого меню.

Во время режима проигрывания MP3 диска нажмите кнопку **STOP** (21) на пульте ДУ для остановки воспроизведения. Для воспроизведения с начала текущего трека нажмите кнопку PLAY/PAUSE.

Во время режима проигрывания **VCD** диска нажмите кнопку **PBC** (17) на пульте ДУ для включения/выключения опции PBC:

1. Во время включенного режима PBC нажмите кнопку **STOP** (21) на пульте ДУ для остановки воспроизведения. Затем нажмите кнопку **PLAY/PAUSE**  для возобновления воспроизведения. Нажмите кнопку **STOP** (21) два раза для полной остановки воспроизведения, затем нажмите кнопку **PLAY/ PAUSE** для вывода на дисплей меню диска.

2. Во время выключенного режима PBC нажмите кнопку **STOP** (21) на пульте ДУ для остановки воспроизведения. Затем нажмите кнопку **PLAY/PAUSE**  для возобновления воспроизведения. Нажмите кнопку **STOP** (21) два раза для полной остановки воспроизведения, затем нажмите кнопку **PLAY/ PAUSE** для начала воспроизведения с первой дорожки диска.

### **Переход к последующей/ предыдущей Главе/Дорожке**

Нажмите кнопку **NEXT/PREV**. (5/7) на пульте ДУ или DD 144 (5) на передней панели для перехода к последующей/предыдущей главе/дорожке.

# *Примечание:*

Нажмите *NEXT/PREV*. (5/7) на пульте ДУ или MI K4 (5) на передней панели несколько раз для перехода на несколько глав вперед/назад.

# **Поиск Главы/Дорожки по номеру**

- 1. Во время работы режима VCD воспроизведения нажмите кнопку **PBC** (17) на пульте ДУ для включения/выключения опции PBC:
- Во время включенного режима PBC, если диск поддерживает этот режим, то на дисплее появится меню настроек функции управления воспроизведения. Затем с помощью кнопок с цифрами выберите желаемый номер главы/дорожки для воспроизведения. Во время воспроизведения кнопки с цифрами не могут быть активированы.
- Во время выключенного режима PBC с помощью кнопок с цифрами выберите желаемый номер главы/дорожки для воспроизведения.

# *Примечание:*

Для выбора номера композиции до 10, сначала необходимо нажать кнопку с цифрой «0», затем желаемый порядковый номер композиции от 1 до 9.

2. Во время работы режима DVD воспроизведения с помощью кнопок с цифрами выберите желаемую главу/дорожку.

#### *Примечание:*

Сначала необходимо нажать кнопку с цифрой «0», затем желаемый порядковый номер трека от 1 до 9.

- 3. Во время работы режима CD воспроизведения с помощью кнопок с цифрами выберите желаемую главу/дорожку.
- 4. Во время режима MP3/JPEG-CD воспроизведения с помощью кнопок с цифрами выберите желаемую главу/ дорожку, для начала воспроизведения выбранного трека нажмите кнопку ENTER.

### **Поиск Главы/Трека с помощью меню TITLE/функции PBC**

Во время режима воспроизведения DVD диска

- 1. Нажмите кнопку **TITLE** (17) на пульте ДУ для вывода на экран меню Названия и корневого меню.
- 2. С помощью кнопок перемещения по системе меню (4, 8, 23, 6) на пульте ДУ выберите желаемую Главу/Дорожку или другую функцию.

3. Для начала воспроизведения выбранной Главы/Дорожки нажмите кнопку **ENTER** или **PLAY/PAUSE**, или при наличии на экране меню подзаголовков. С помощью кнопок перемещения по системе меню (4, 8, 23, 6) на пульте ДУ выберите желаемую Главу/Дорожку или другую функцию, и нажмите кнопку **ENTER** или **PLAY/PAUSE** для начала воспроизведения выбранной Главы/Дорожки.

### **Во время режима воспроизведения CD диска**

Кнопки **TITLE/PBC** (17), кнопки перемещения по системе меню (4, 8, 23, 6) и **ENTER** (25) не могут быть активированы.

### **Во время режима воспроизведения VCD диска**

1. Во время включенного режима PBC, если диск поддерживает этот режим, то на дисплее появится меню функции управления воспроизведения и произойдет воспроизведение с начала диска. Затем с помощью кнопок с цифрами выберите желаемый номер трека/главы.

2. Во время выключенного режима PBC происходит воспроизведение с начала диска, но меню функции PBC не будет отображаться на дисплее.

# **Во время режима воспроизведения MP3 диска**

На протяжении воспроизведения всего диска на дисплее отображается корневое меню (кнопка **TITLE** не доступна). Сначала нажмите кнопку STOP (для некоторых дисков), с помощью кнопок перемещения по системе меню (4, 8, 23, 6) на пульте ДУ выберите желаемую папку. Затем нажмите кнопку **ENTER** для вывода на экран меню выбранной папки, и с помощью кнопок перемещения по системе меню (4, 8, 23, 6) на пульте ДУ выберите желаемую дорожку. Для начала воспроизведения выбранной дорожки нажмите кнопку **ENTER**.

# **Завершение процесса воспроизведения**

- 1. После откидывания передней панели, нажмите кнопку **EJECT** для извлечения диска из окна для загрузки диска.
- 2. С помощью кнопки **POWER** (3) на пульте ДУ или (13) на передней панели выключите DVD проигрыватель.

#### *Примечание:*

В случае внезапного отключения ресивера или зажигания во время DVD/VCD воспроизведения, включите ресивер или зажигание, и DVD ресивер продолжит воспроизведение с остановленного момента текущей композиции.

В случае внезапного отключения ресивера или зажигания во время CD/MP3 воспроизведения, включите ресивер или зажигание, и DVD ресивер продолжит воспроизведение с начала текущей композиции.

# **Ускоренное воспроизведение в прямом и обратном направлении**

Нажмите и удерживайте кнопки **F.FWD**/ **NEXT** (5) на пульте ДУ или  $M$  (5) на передней панели или **F.BWD/PREV**. (5) на пульте ДУ или  $\blacktriangleright$  (5) на передней панели для ускоренного воспроизведения в прямом и обратном направлении. При каждом последовательном нажатии режимы переключаются в следующем порядке:

 $2x - 4x - 8x - 16x - 32x$ 

Для возобновления нормального режима воспроизведения нажмите кнопку **PLAY/ PAUSE**.

#### *Примечание:*

Во время режима JPEG-CD воспроизведения долгое нажатие кнопок *F.FWD/* **NEXT** (5) на пульте ДУ или  $M(5)$  на передней панели или *F.BWD/PREV*. (5) на пульте ДУ или  $\blacktriangleright$  (5) на передней панели недоступно.

#### **Повторное воспроизведение**

1. Во время воспроизведения DVD диска нажмите кнопку **REPEAT** (20) на пульте ДУ или **2RPT** (12) на передней панели для выбора режима повторного воспроизведения:

 REPEAT CHAPTER – REPEAT TITLE – REPEAT ALL - REPEAT OFF

- 2. Во время воспроизведения VCD диска нажмите кнопку **PBC** на пульте ДУ для включения функции контроля над воспроизведением (в настройках по умолчанию эта функция выключена):
- При включенном режиме PBC во время воспроизведения диска кнопки **REPEAT** (20) на пульте ДУ или **2RPT** (12) на передней панели не могут быть активированы.

– При выключенном режиме PBC во время воспроизведения нажмите кнопки **REPEAT** (20) на пульте ДУ или **2RPT** (12) на передней панели для выбора режима повторного воспроизведения:

 REPEAT TRACK – REPEAT ALL – REPEAT OFF

3. Во время воспроизведения MP3/CD диска нажмите кнопку **REPEAT** (20) на пульте ДУ или **2RPT** (12) на передней панели для выбора режима повторного воспроизведения:

REP ONE – REP ALL - REPEAT OFF

 (В настройках по умолчанию установлен режим повтора FOLDER).

# **Воспроизведение в произвольном порядке**

1. Во время работы режима DVD/VCD/ MP3/CD воспроизведения с помощью кнопки RDM (12) на передней панели включите/выключите режим воспроизведения в случайном порядке.

#### *Примечание:*

Во время режима JPEG-CD воспроизведения опция воспроизведения в случайном порядке не может быть активирована.

# **Выбор ракурса изображения**

- 1. Во время работы режима воспроизведения VCD/MP3/CD диска эта функция не может быть активирована.
- 2. Во время работы режима воспроизведения DVD нажмите кнопку **TITLE** (17) на пульте ДУ для начала проигрывания названия, затем на экране появится корневое меню. Выберите параметр ANGLE FUNCTION, для подтверждения выбранного параметра нажмите кнопку **ENTER** (25) на пульте ДУ. Для просмотра изображения с разных ракурсов нажмите кнопку **ANGLE** (12) на пульте ДУ несколько раз. (Этот вид просмотра может быть активирован, если воспроизводимый диск поддерживает эту функцию).
- 3. Во время работы режима JPEG-CD воспроизведения последовательное нажатие кнопок 23, 6, 4, 8 на пульте ДУ приводит к изменению угла поворота изображения: -90° - +90° - 180° – зеркальное отображение.

### **Изменение масштаба изображения**

При нажатии на кнопку **ZOOM** (26) на пульте ДУ во время DVD/VCD/CD воспроизведения, масштаб изображения увеличивается. Каждый раз при нажатии на эту кнопку, масштаб изображения последовательно увеличивается:

 $X$  2 –X 3 –X 4 – X1/2 – X1/3 – X1/4 – ZOOM OFF

С помощью кнопок перемещения по системе меню (4, 8, 23, 6) на пульте ДУ выберите желаемый участок увеличения масштаба изображения.

# **Изменение языка титров и отображение титров на дисплее**

Во время работы режима DVD воспроизведения нажмите кнопку **SUBTITLE** (19) на пульте ДУ несколько раз, чтобы изменить язык титров или выключить функцию отображения титров на экране.

Во время работы режима воспроизведения VCD/ CD /MP3 диска эта функция не может быть активирована.

### **Настройка языка звукового сопровождения**

- 1. Во время работы режима DVD воспроизведения нажмите кнопку **AUDIO** (16) на пульте ДУ, чтобы выбрать язык звукового сопровождения. (Данная функция работает только при воспроизведении DVD диска, который поддерживает несколько языков звукового сопровождения).
- 2. Во время воспроизведения M**P3/ JPEG-CD** диска эта опция не может быть активирована.
- 3. Во время работы режима VCD/CD воспроизведения нажмите кнопку **AUDIO** (16) на пульте ДУ несколько раз для выбора моно или стерео режима:

 MONO LEFT – MONO RIGHT – MIX MONO - STEREO

# **Вывод на дисплей информации**

1. Во время режима воспроизведения DVD диска нажмите кнопку **OSD** (18) на пульте ДУ несколько раз для вывода содержания воспроизводимого диска на дисплей. На дисплее появится следующая информация:

Общее время воспроизведения Названия

– Оставшееся время воспроизведения Названия – Общее время воспроизведения Главы – Оставшееся время воспроизведения Главы – Выключение

2. Во время режима воспроизведения VCD диска нажмите кнопку **OSD** (18) на пульте ДУ несколько раз для вывода содержания воспроизводимого диска на дисплей. На дисплее появится следующая информация:

 Общее время воспроизведения Композиции - Оставшееся время воспроизведения Композиции – Общее время воспроизведения Диска - Общее оставшееся время воспроизведения Диска – Выключение

3. Во время режима воспроизведения CD диска нажмите кнопку **OSD** (18) на пульте ДУ несколько раз для вывода содержания воспроизводимого диска на дисплей. На дисплее появится следующая информация:

 Общее время воспроизведения Композиции - Оставшееся время воспроизведения Композиции – Общее оставшееся время воспроизведения Диска

4. Во время режима воспроизведения MP3 диска нажмите кнопку **OSD** (18) на пульте ДУ несколько раз для вывода содержания воспроизводимого диска на дисплей. На дисплее появится следующая информация:

 ключение повтора списка файлов – Выключение повтора списка файлов

5. Во время режима JPEG-CD воспроизведения опция вывода на дисплей информации не может быть активирована.

### **МЕНЮ НАСТРОЙКИ**

- 1. Нажмите кнопку **MENU** (9) на пульте ДУ для вывода на дисплей меню настройки. Меню настройки состоит из четырех параметров: General Setup Page – Speaker Setup Page – Video Setup Page - Preference Page
- 2. С помощью кнопок перемещения по системе меню (23, 6) на пульте ДУ выберите необходимую настройку. Затем нажмите кнопку **ENTER** (25) или **PLAY\PAUS**E для подтверждения.
- 3. С помощью кнопок перемещения по системе меню (4, 8, 23, 6) на пульте ДУ выберите параметр выбранной настройки. Затем нажмите кнопку **ENTER** (25) или **PLAY\PAUSE** для подтверждения.
- 4. После завершения настройки параметра, нажмите и удерживайте кнопку перемещения по меню (23), чтобы выйти из Меню настройки.

#### *Примечание:*

Во время настройки параметра нажмите кнопку *MENU* (9), чтобы вернуться к нормальному режиму воспроизведения.

# **Функции четырех параметров меню настройки описаны ниже:**

**А**. Параметры Начальной настройки появятся на дисплее в следующем порядке:

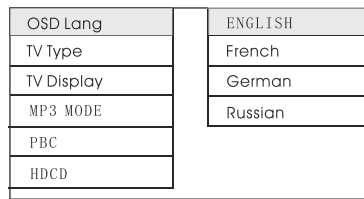

Параметр **OSD LANG** позволяет выбрать язык вывода на дисплей информации: ENGLISH и CHINESE.

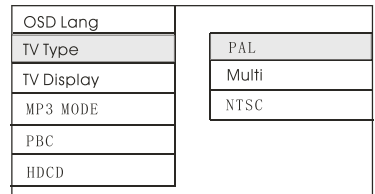

Параметр **TV Type** позволяет выбрать систему кодирования цвета телевизионного сигнала: PAL и NTSC.

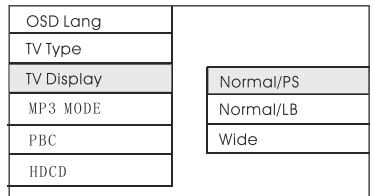

Параметр **TV DISPLAY** позволяет выбрать следующие форматы экрана: NORMAL/PА (4:3) - NORMAL и PА NORMAL/LB (4:3) - NORMAL/LB WIDE (16:9).

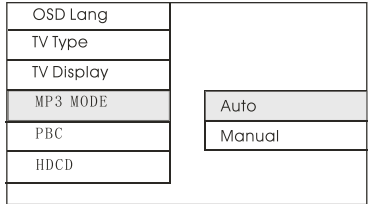

Параметр **MP3 MODE** позволяет выбрать режим воспроизведения: AUTO и MANUAL.

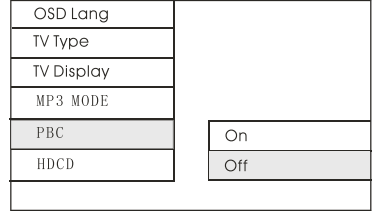

Параметр **PBC** позволяет изменить настройку по умолчанию режима управления воспроизведением: ON – OFF.

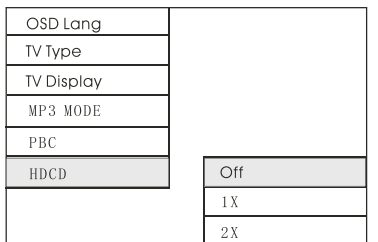

Параметр **HDCD** включает высококачественное воспроизведение диска.

**В**. Параметры настройки Звука появятся на дисплее в следующем порядке:

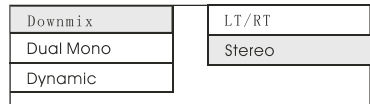

Параметр **Downmix** позволяет выбрать функцию LT/RT для включения режима DOLBY Surround или STEREO.

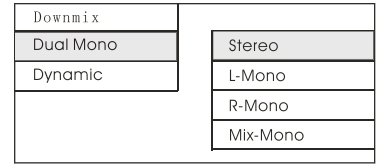

Параметр DUAL MONO позволяет настроить выходной аудиосигнал.

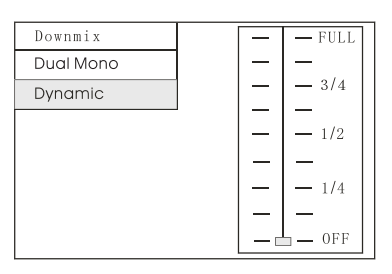

Параметр **Dynamic** позволяет настроить динамический диапазон звука. Выберите 1 из 8 уровней диапазона звука.

# **С**. Параметры настройки Изображения появятся на дисплее в следующем порядке:

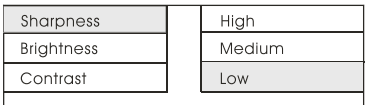

Параметр **SHARPNESS** позволяет настроить уровень четкости изображения.

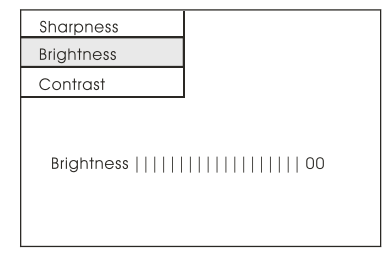

Параметр **BRIGHTNESS** позволяет настроить уровень яркости изображения.

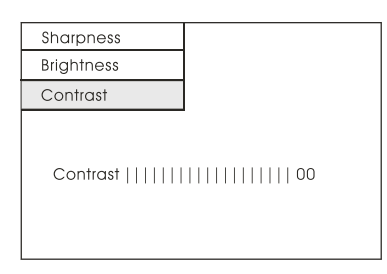

Параметр **CONTRAST** позволяет настроить уровень контраста.

**D**. Параметры настройки Предпочтений появятся на дисплее в следующем порядке:

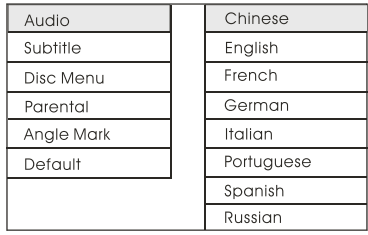

Параметр **AUDIO** позволяет настроить язык звукового сопровождения.

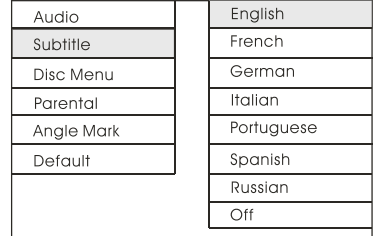

Параметр **SUBTITLE** позволяет настроить язык субтитров или выключить функцию вывода субтитров на дисплей.

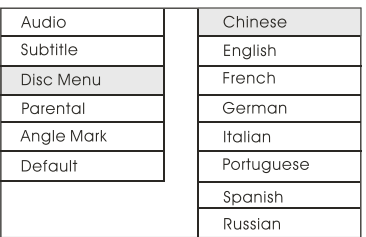

Параметр **DISC MENU** позволяет настроить язык в Меню диска.

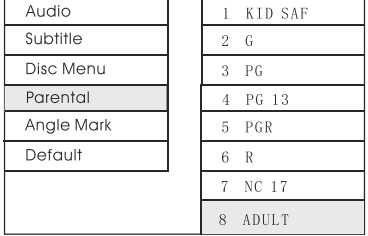

Параметр **PARENTAL** позволяет настроить функцию ограничения доступа.

# *Примечание:*

Для изменения уровня ограничения доступа необходимо ввести пароль 137988.

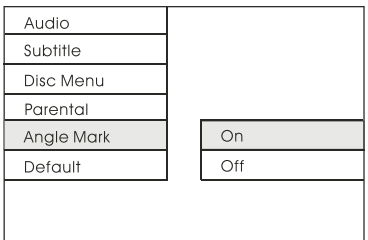

Параметр **ANGLE MARK** может быть активирован, если воспроизводимый диск поддерживает эту функцию. Если этот параметр включен, то возможен просмотр изображения с разных ракурсов.

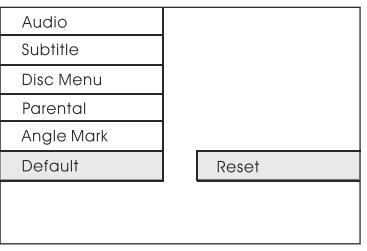

Параметр **DEFAULTS** возвращает все изменения к заводским настройкам по умолчанию.

#### **Настройка функции ограничения доступа**

После установки диска на дисплее может появиться надпись, требующая ввести пароль. Это означает, что функция ограничения доступа запрещает просмотр текущего диска, т.к. на нем установлено возрастное ограничение просмотра. Пользователь должен ввести пароль права просмотра в опции Настройки функции ограничения доступа (см. раздел Меню настройки). Необходимо выбрать идентичный или более высокий уровень права просмотра согласно установленному уровню права просмотра на текущем диске. Затем начнется воспроизведение диска.

#### *Примечание:*

Если пользователь не изменил пароль, то надо ввести пароль, установленный производителем (заводская установка). Для ввода уровня ограничения доступа просмотра DVD диска, обращайтесь к приведенной таблице уровней.

Функция ограничения доступа просмотра DVD диска позволяет определять возрастной уровень на диске. DVD проигрыватель (проигрыватель, установленный в ПК) выводит на экран Меню настройки. Если установленный уровень доступа на диске не совпадает с установленным уровнем доступа на DVD проигрывателе, то DVD проигрыватель не будет воспроизводить диск. В некоторых случаях уровни ограничения доступа просмотра отличаются друг от друга на разных дисках. Доступ к уровням ограничения просмотра может быть осуществлен после введения пароля. Если пользователь выберет параметр UNLOCK (Снятие блокировки), то функция ограничения доступа не может быть активирована, диск воспроизводится полностью.

Диск может быть записан таким образом, что DVD проигрыватель воспроизводит разные версии записи, согласно разным установленным уровням ограничения доступа просмотра изображения. В зависимости от типа диска, сцены, не предназначенные для просмотра детьми, будут автоматически вырезаны или заменены подходящими отрывками.

#### **Уровни ограничения доступа просмотра:**

Unlock (Снятие блокировки)

1. Kid safe (Фильм рекомендуется смотреть детям)

- 2. G (Категория фильма, подходящая для всех возрастов)
- 3. PG (Фильм не рекомендуется смотреть детям)
- 4. PG 13 (Фильм не рекомендуется смотреть детям до 13 лет)
- 5. PG R (Фильм запрещен для просмотра детьми)
- 6. R (Фильмы, на которые дети до 16-17 лет допускаются только в сопровождении взрослых)
- 7. NC 17 (Фильм не рекомендуется смотреть детям до 17 лет)
- 8. Adult (Фильм для взрослых)

#### **Региональное управление**

Этот DVD проигрыватель спроектирован и произведен таким образом, что соответствует информации регионального управления, записанной на диске. Если региональный номер на диске не соответствует региональному номеру на этом DVD проигрывателе, то проигрыватель не сможет воспроизвести диск, при этом на дисплее появится надпись REGION ERROR.

#### **Информация по региональному использованию:**

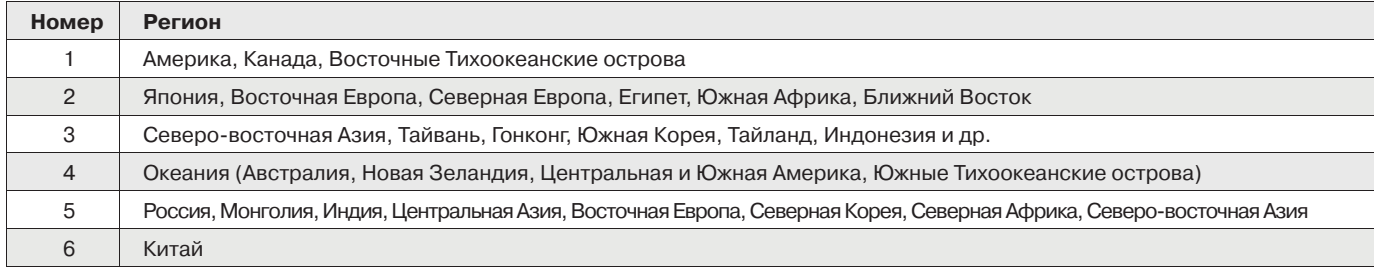

# *Примечание:*

В случаях, если региональный код DVD ресивера не совпадает с региональным кодом DVD диска, то диск не может быть воспроизведен этим ресивером. Однако, существует ряд DVD дисков, в настройках которых можно изменять региональный код, но только ограниченное количество раз. Такие диски называются Free Region Code или Full Region.

Существуют 8 крупных кинокомпаний, выпускающих диски, на которых невозможно изменить региональный код:

- 1. Warner Bros.
- 2. Columbia
- 3. 20th Century FOX
- 4. Paramount
- 5. Universal
- 6. UA (United Artist)
- 7. MGM (Metro Dogwyn Mayer)
- 8. Walt Disney.

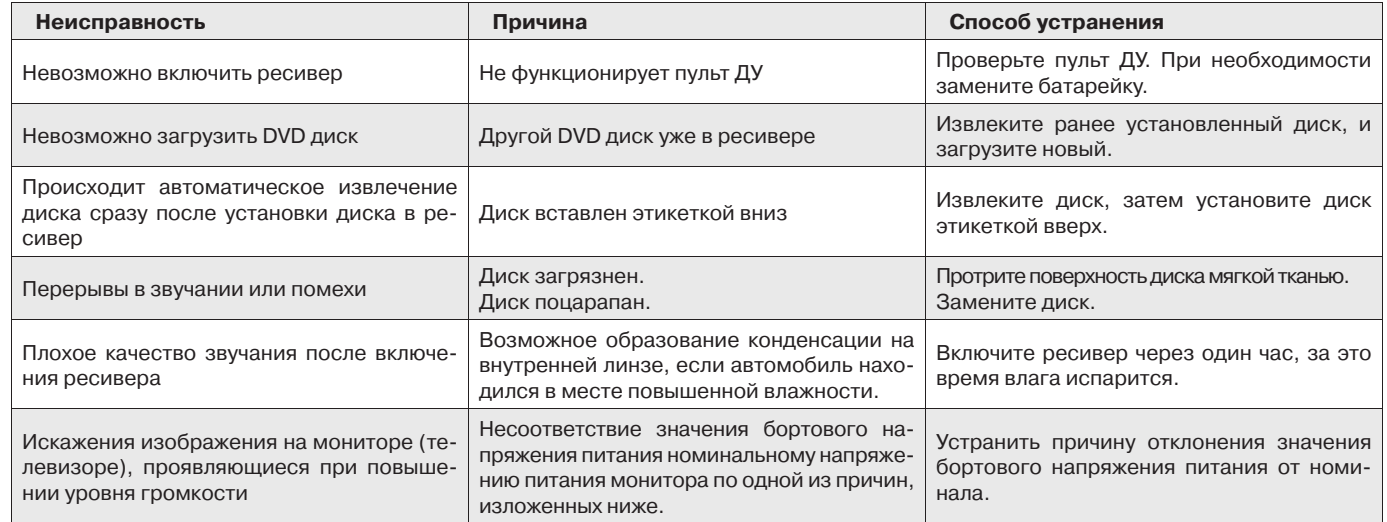

# **ПРЕДУПРЕЖДЕНИЕ**

Эксплуатация изделия с внешним монитором должна производиться при номинальном напряжении питания определенном для конкретной модели монитора. При уменьшении напряжения бортового источника питания или недостаточной нагрузочной способности системы электропитания в отдельных случаях возможны искажения изображения на мониторе.

### Причинами искажений изображения могут являться:

1) разряженная или некачественная аккумуляторная батарея автомобиля

- 2) при подключении проигрывателя и/или монитора (телевизора) к цепи питания нештатным образом
- 3) проводка выполнена некачественными проводами или проводами недостаточного сечения
- 4) излишняя громкость звукового сопровождения
- 5) большое количество дополнительных устройств в автомобиле, влияющих на значение напряжения питания

Характер и интенсивность искажений зависят также от конкретной модели монитора. Изображения на современных, качественных мониторах практически не зависит от отклонений питающего напряжения.

# **ТЕХНИЧЕСКИЕ ХАРАКТЕРИСТИКИ**

# **Общие характеристики**

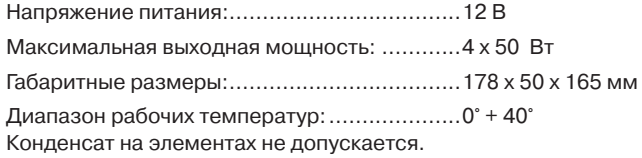

# **DVD проигрыватель**

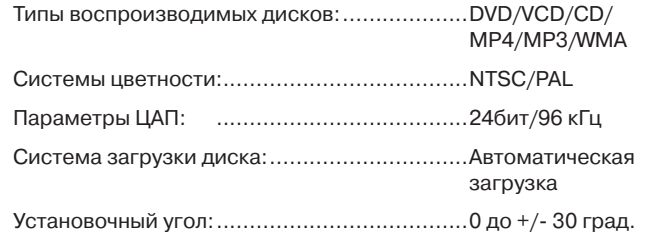

# **Аудио характеристики**

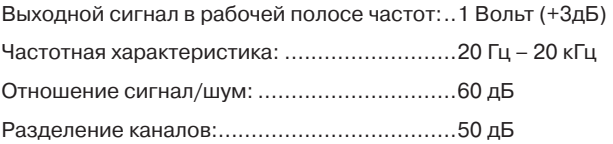

# **Радиоприемник**

# FM

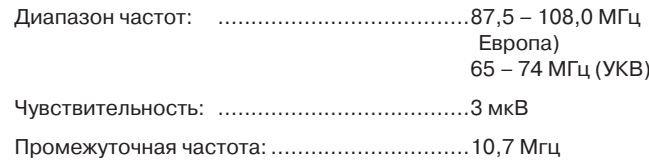

# АМ

Диапазон частот: ......................................522 – 1620 кГц

# **Видео характеристики**

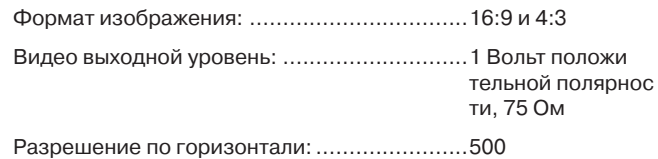

29

Гарантийный срок эксплуатации изделия 12 месяцев со дня продажи через розничную торговую сеть, но не более 24 месяцев с момента изготовления.

В случае нарушения работоспособности в течение гарантийного срока эксплуатации владелец имеет право на бесплатный ремонт изделия по предъявлению гарантийного талона. Последующие в течение гарантийного срока ремонты выполняют также бесплатно с отметкой в карточке учета технического обслуживания и ремонта. После ремонта специалистами ремонтного предприятия проверьте опломбирование аппарата. Замененные во время гарантийного ремонта детали являются собственностью сервис центра.

Гарантийный ремонт**\*** не производится при нарушении сохранности пломб, самостоятельном ремонте, использовании аппарата в предпринимательской деятельности, а также в иных случаях, в т.ч. если нарушение работоспособности аппарата вызвано:

- а) несоблюдением владельцем правил эксплуатации, изложенных в настоящем руководстве;
- б) воздействием механических и климатических факторов, превышающих допустимые пределы;
- в) попаданием внутрь аппарата жидкости, инородных предметов;
- г) неисправностью электрооборудования автомобиля (превышение напряжения в бортовой сети, большой уровень помех и т.д.);
- д) воспроизведение некачественных компакт дисков.
- **\*** правом на гарантийный ремонт обладают граждане, приобретающие и использующие товары исключительно для личных, семейных, домашних и иных нужд (Закон РФ №2300-1 от 07.02.1992г.)

**ВНИМАНИЕ: Убедитесь в том, что в гарантийном талоне проставлены заводской номер, штамп магазина, разборчивая подпись, штамп продавца и дата продажи. Помните, что при отсутствии гарантийного талона или в случае его неправильного или неполного заполнения Вы лишаетесь права на гарантийный ремонт.** 

# ГАРАНТИЙНЫЕ ОБЯЗАТЕЛЬСТВА

Заполняет торговое предприятие

# **АВТОМОБИЛЬНЫЙ CD/МР3 РЕСИВЕР LADA DV-5300DX**

**Серийный №**\_\_\_\_\_\_\_\_\_\_\_\_\_\_\_\_\_\_\_\_\_\_\_\_\_\_\_\_\_\_\_\_\_\_\_\_\_\_\_\_\_\_\_\_\_\_\_\_\_\_\_\_

 **\_\_\_\_\_\_\_\_\_\_\_\_\_\_\_\_\_\_\_\_\_\_\_\_\_\_\_\_\_\_\_\_\_\_\_\_\_\_\_\_\_\_**

**Дата продажи**\_\_\_\_\_\_\_\_\_\_\_\_\_\_\_\_\_\_\_\_\_\_\_\_\_\_\_\_\_\_\_\_\_\_\_\_\_\_\_\_\_\_\_\_\_\_\_\_\_\_\_

число, месяц прописью, год

**Продавец** \_\_\_\_\_\_\_\_\_\_\_\_\_\_\_\_\_\_\_\_\_\_\_\_\_\_\_\_\_\_\_\_\_\_\_\_\_\_\_\_\_\_\_\_\_\_\_\_\_\_\_\_\_\_\_

подпись или штамп

**Штамп магазина**

**Единая сервисная служба:** 

тел. (095) 439-52-87, e-mail: **service@deltael.ru** 

г.Москва, 47 км Московской кольцевой автомобильной дороги, строение 4, "Автотеатр"

**Дополнительную информацию о гарантийном и послегарантийном ремонте вы можете получить по месту приобретения данного изделия.** 

# ГАРАНТИЙНЫЙ ТАЛОН

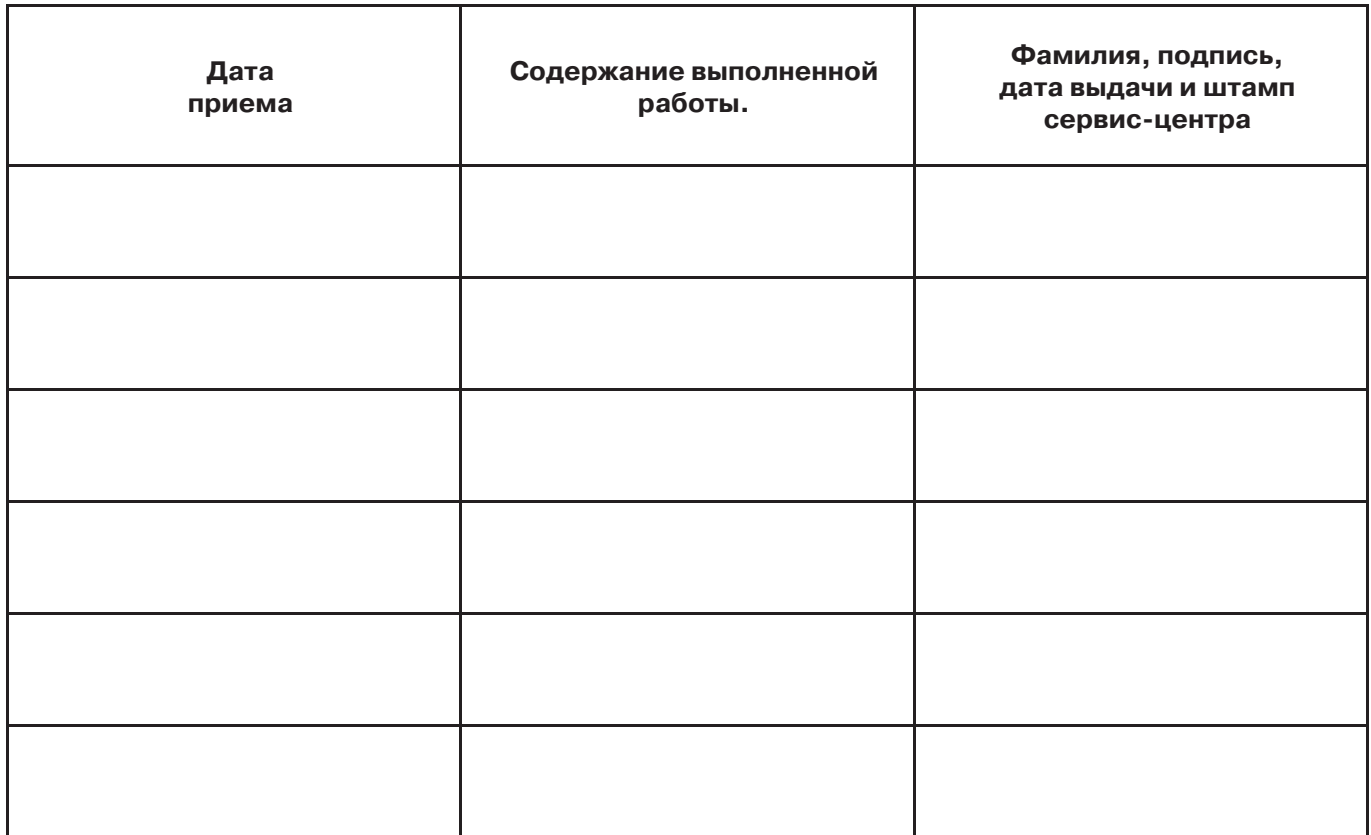

# УЧЕТ ТЕХНИЧЕСКОГО ОБСЛУЖИВАНИЯ И РЕМОНТОВ

**Волгоград** ООО "Сервисцентр ТМ" 400117 г. Волгоград, ул. 8 Воздушной Армии, д. 35 (8442) 35-15-81

# **Воронеж**

"Орбита Сервис" 394030 г. Воронеж, ул. Донбасская, д. 1 (0732) 52-43-86, 77-43-29, 77-43-97

# **Екатеринбург**

АСЦ Радиоимпорт г. Екатеринбург, ул. 8 Марта, д. 99 (343) 257-44-62

# **Казань**

"Сервисцентр" Республика Татарстан, 420034 г. Казань, ул. Декабристов, д. 113 (8432) 18-09-99, 18-14-52

# **Калининград**

ООО ТТЦ "ВЕГА" 236038 г. Калининград, ул. Гагарина, д. 41- 45 (0112) 53-49-04

# **Краснодар**

ООО ПО "Фотон" 350049 г. Краснодар, ул. Северная, д. 94 (8612) 21-21-60, 20-70-80

# **Красноярск**

"Sinatra" г. Красноярск, ул.Партизана Железняка, д. 18, оф. 115 (3912) 59-17-55

# **Нижний Новгород**

ООО Сервисный центр "Электроника" г. Нижний Новгород, ул. Максима Горького, д.250 (8312) 36-75-04, 36-63-71

# **Москва**

"Автотеатр" г. Москва, 47-й км внешняя сторона МКАД, строение 4 (095) 439-52-87 **Новосибирск** ООО "РАШ" г. Новосибирск, ул. Московская, д. 2 (383) (383) 266-04-60

# **Пермь**

ООО "Сатурн-Р" г. Пермь, ул. Карпинского, д. 27 (3422) 19-05-00, 19-05-12

### **Ростов-на-Дону**

ООО "ПОИСК-Сервис" 344006 г. Ростов-на-Дону, ул. 50 лет Ростсельмаша, д. 1 (832) 250-11-36

### **Рязань**

"Техсервис" г. Рязань, ул. Новая, д. 51 Г (0912) 21-02-19

# **Самара**

ООО "Орбита-Сервис" 443074 г. Самара, ул. Мориса Тореза, д.137 (8462) 62-62-62

# **Санкт-Петербург**

"Партия-сервис" г. Санкт-Петербург, ул. Варшавская, д. 51, кор. 1 (812) 374-21-16

### **Саратов**

ООО "РИМ-Сервис" 410003 г. Саратов, Волочаевский проезд, д. 3 (8452) 48-61-62

### **Уфа**

ООО ЦТС "Форте-Сервис" 450106 г. Уфа ул. Степана Кувыкина, д. 18 (3472) 55-90-99

# 33

# УЧЕТ ТЕХНИЧЕСКОГО ОБСЛУЖИВАНИЯ И РЕМОНТОВ

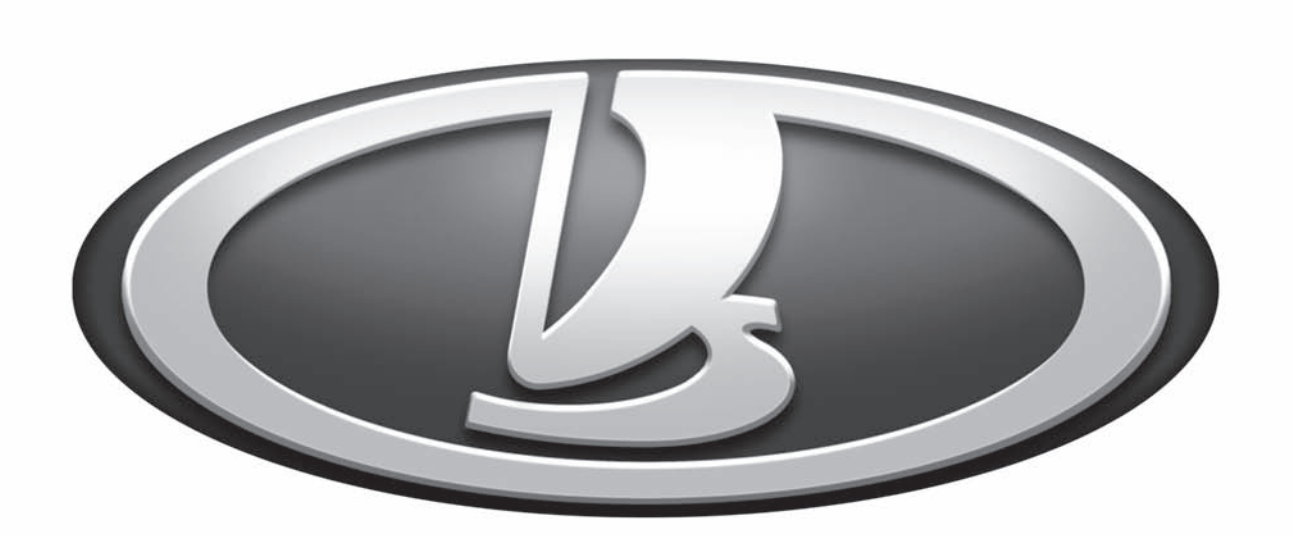

# www.lada-audio.ru